## **教育部所補助平板電腦連線和平樓及仁愛樓班級教室 wifi 上網操作步驟說明**

**步驟 1:**搜尋林園高中網站首頁,如下圖操作:

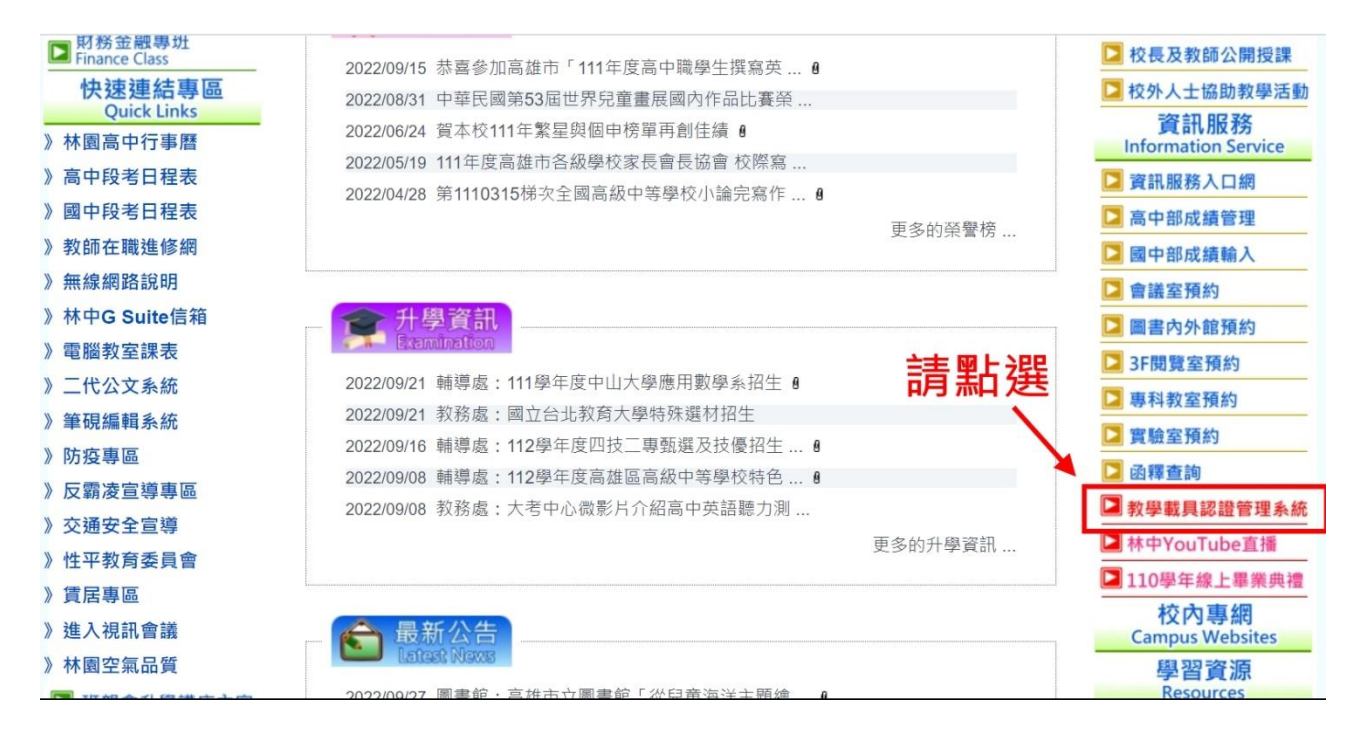

**步驟 2:**如下圖操作:

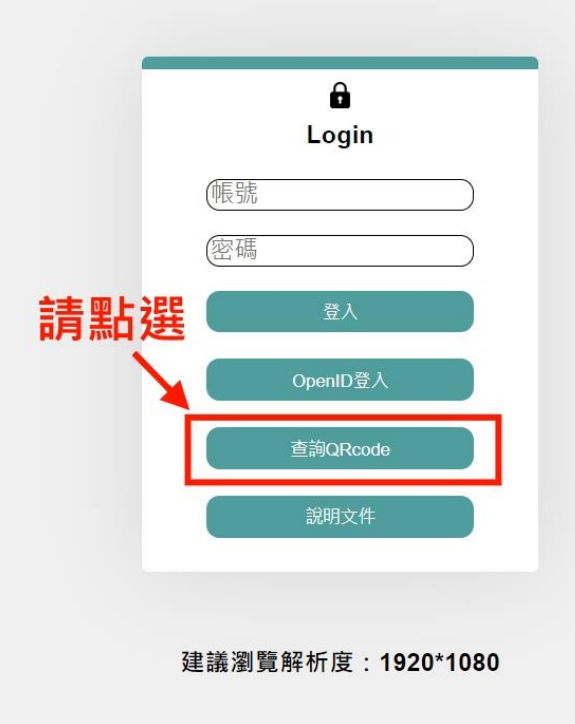

## 教學載具認證管理系統

## **步驟 3:**如下圖操作:

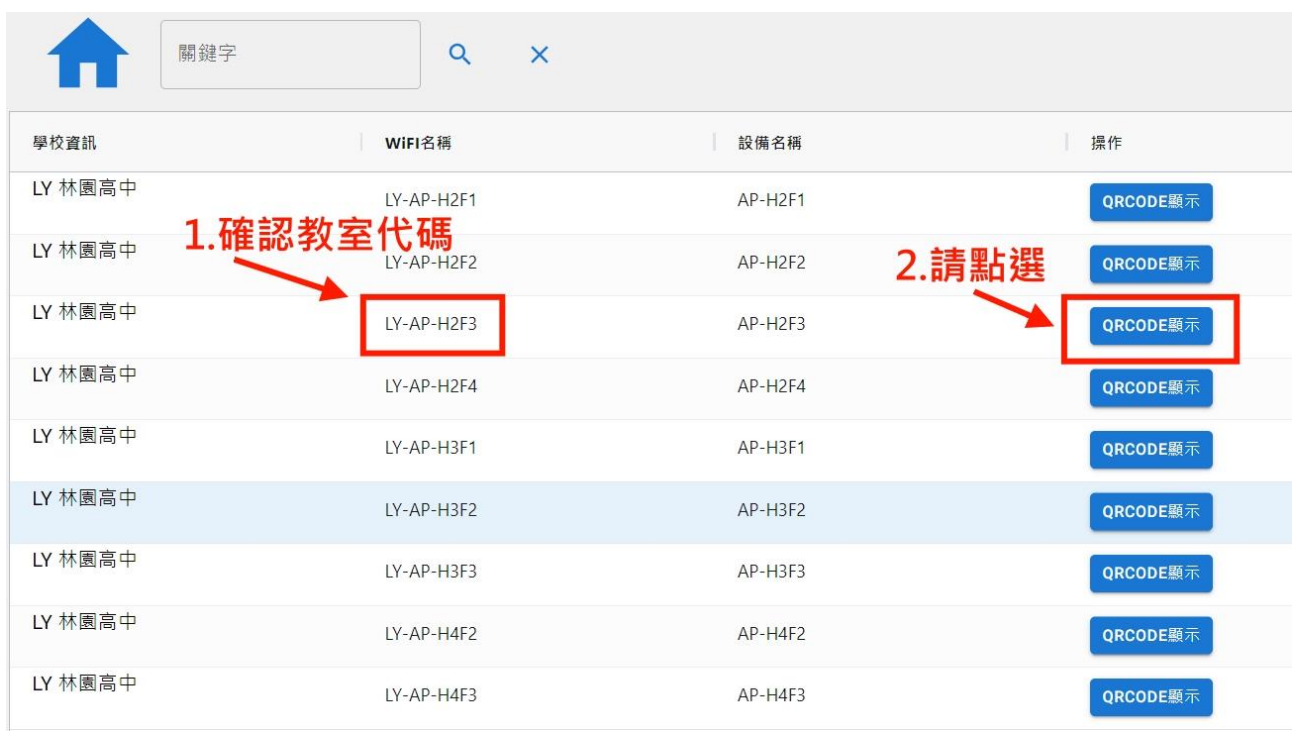

**步驟 4:**如下圖 QRcode 即是班級教室 wifi 的連線通關密碼,每週更換 1 次,請用平板電

腦掃描此 QRcode。

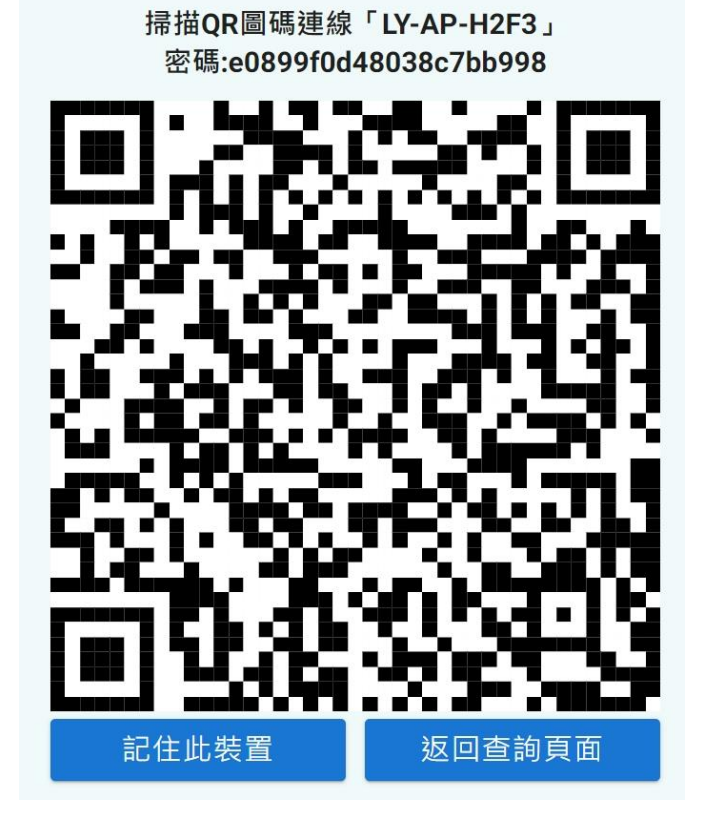

**步驟 5:**如下圖, 進入 Wi-Fi 設定中關閉**專用 Wi-Fi 位址**,即可連線上網。

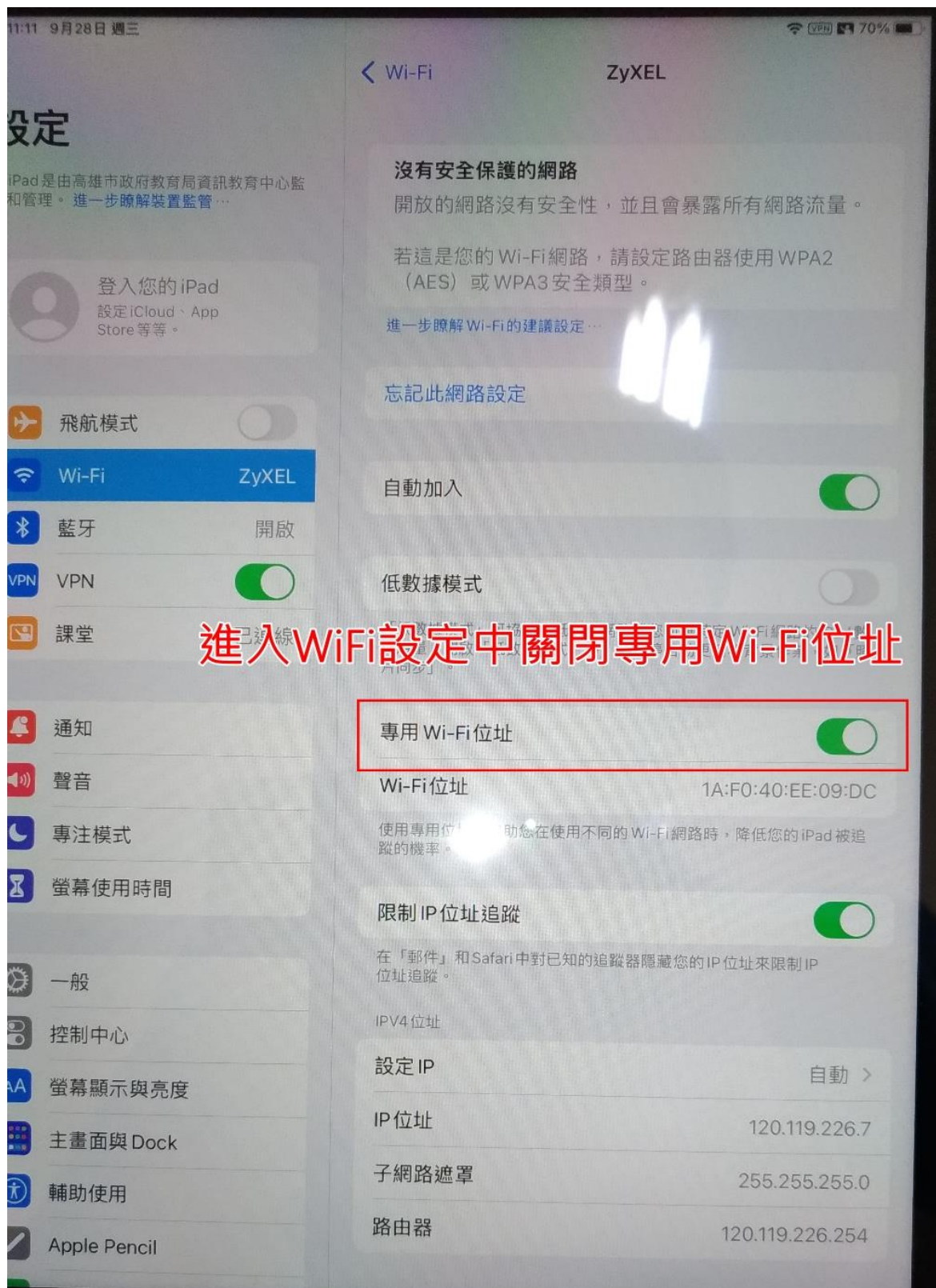